#### ООО «Идея-Софт», 2019

### **Проектная Система «Профиль»**

## *ТЕХНИЧЕСКАЯ ДОКУМЕНТАЦИЯ*

# *РАЗДЕЛ 001*

## *описание ошибок*

#### **Ошибка № 88**

## **Описание ошибки. Текст сообщения**

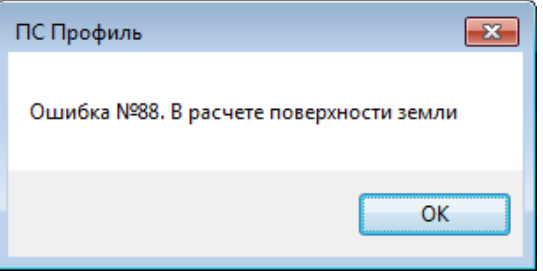

Рис. 1 Сообщение об ошибке №88

**Момент появления ошибки**. Ошибка появляется, когда пользователь выбирает проектное решение в списке профилей. Иначе говоря, в процессе пересчета продольного профиля, а именно в расчете лини разреза земли по оси трассы.

**Причина ошибки.** Причиной ошибки является тот факт, что, хотя бы одна вершина треугольника *(элемент модели поверхности)* не может найти отметку. Каждая вершина треугольника ссылается на свою отметку. И если программа не находит нужную отметку для вершины треугольника, то треугольник автоматический помечается желтым цветом.

## **Причины появления желтого треугольника**:

- 1. В память программы «Профиль» не загружена нужная отметка земли
- 2. В память программы «Профиль» отметка загружена, но не та которая нужна
- 3. Нет отметки на плане AutoCAD (отметка была удалена)

Причины, по которым, отметка земли не загрузилась в память программы «Профиль»:

- 1) В настройках не указаны нужные слои для отметок
- 2) В настройках не указаны нужные имена блоков для отметок
- 3) В настройках мена блоков и слоев «черных» и «красных» отметок дублируются
- 4) В настройках мена блоков и слоев, которые должны быть занесены для **«черных»** записаны в раздел для **«красных»** или наоборот.
- 5) В настройках указан **«внешний источник»** данных для отметок, а ситуация работы в программе определяет, то что отметки пользователь должен грузить из плана AutoCAD.
- 6) В настройках не все типы отметок проставлены
- 7) Отметка перемещена в слой **PSM\_TEMP\_PIKET** для отметок, которые совпадают по положению в плане (координаты X,Y).

## **Как устранить причину:**

Нужно добиться загрузки отметок в память программы «Профиль». Для этого нужно пошагово проверить пункты **1) до 7).**